500 **The Knowledge Hub Universities** 

## IT Department

How to change your password

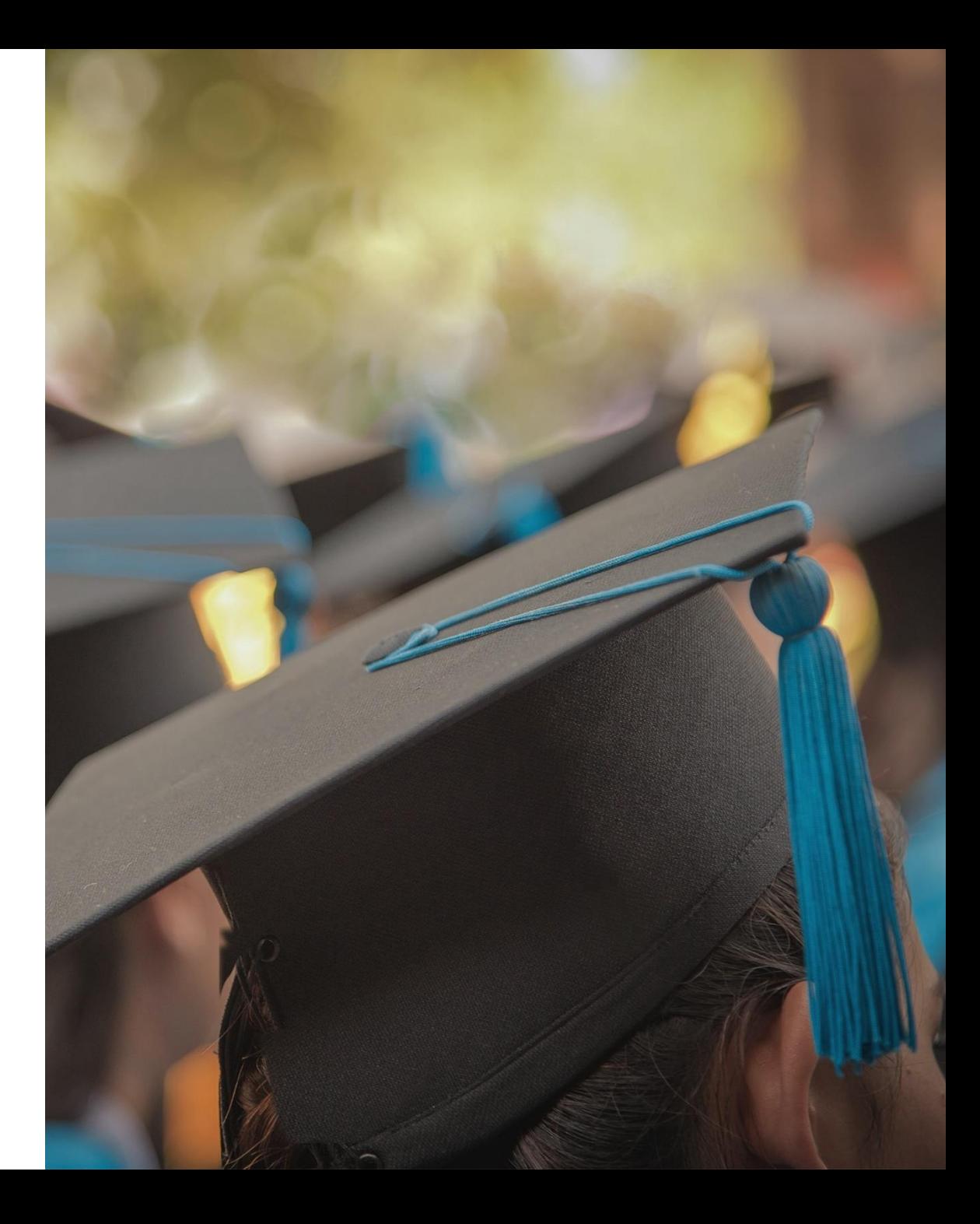

## Using Web Browser

1) Click on your account Name

2) Click on View account

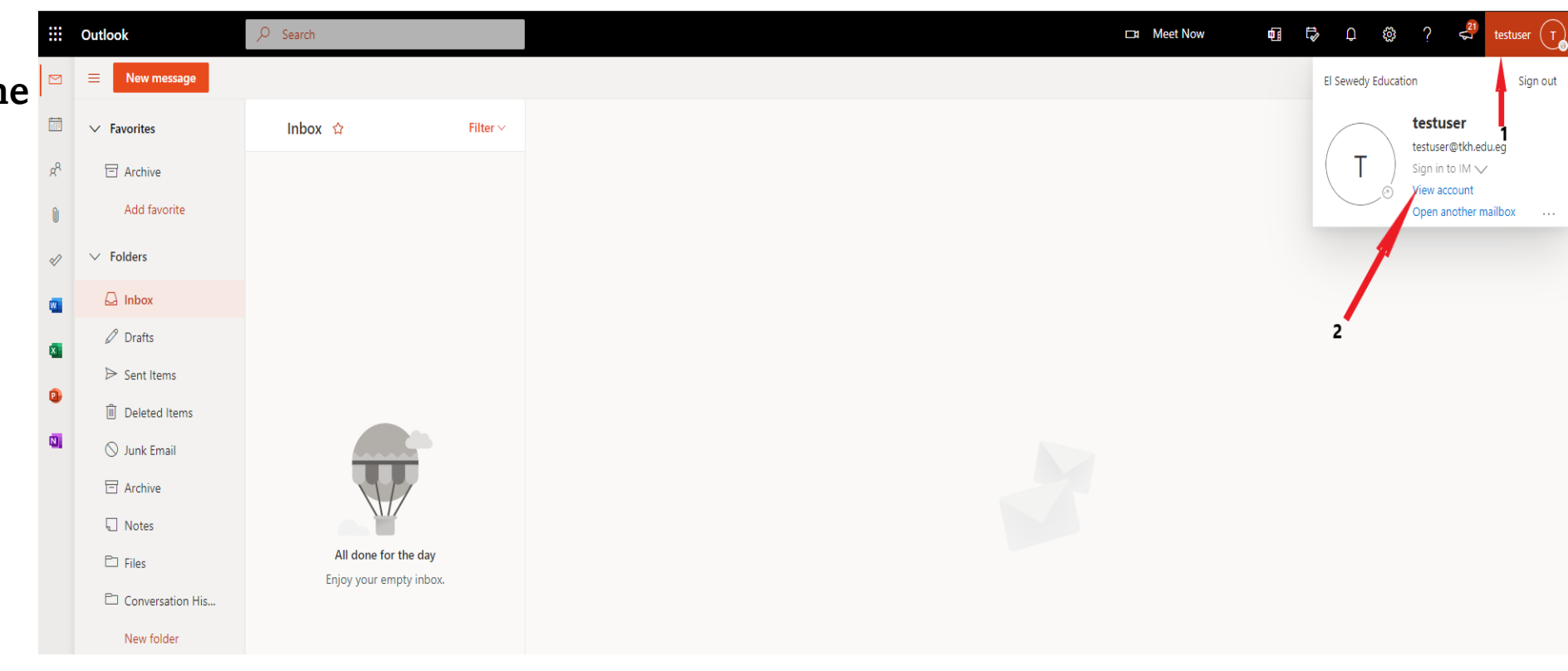

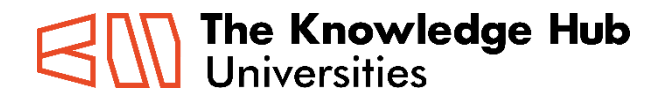

### 3) Click on change Password

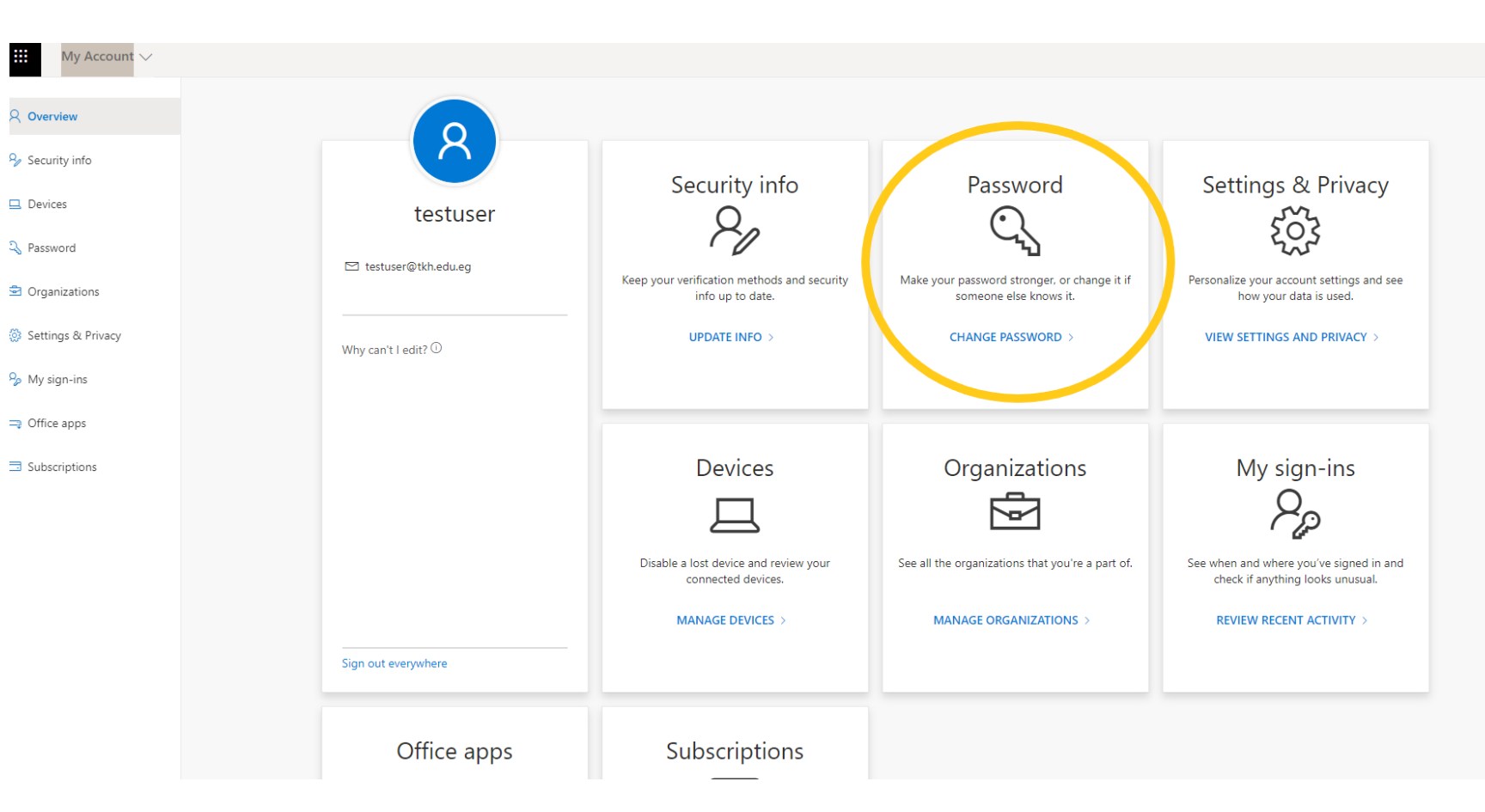

![](_page_2_Picture_2.jpeg)

## 4) Type your old password then the new one

![](_page_3_Picture_9.jpeg)

![](_page_3_Picture_2.jpeg)

#### Guidelines

The following are general recommendations for creating a Strong Password:

A Strong Password should -

- Be at least 8 characters in length
- Contain both upper and lowercase alphabetic characters (e.g. A-Z, a-z)
- Have at least one numerical character (e.g. 0-9)
- Have at least one special character (e.g.  $\sim$ ! $\omega$ #\$%^&\*()\_-+=)

A Strong Password should not -

- Spell a word or series of words that can be found in a standard dictionary
- Spell a word with a number added to the beginning and the end
- Be based on any personal information such as user id, family name, pet, birthday, etc.

#### The following are several recommendations for maintaining a Strong Password:

- Do not share your password with anyone for any reason
- Change your password upon indication of compromise
- Consider using a passphrase instead of a password
- Do not write your password down or store it in an insecure manner
- Avoid reusing a password
- Avoid using the same password for multiple accounts
- Do not use automatic logon functionality

#### Additional Information

If you have any questions or comments related to this Guideline, please contact IT Help Desk [IT.support@tkh.edu.eg](mailto:IT.support@tkh.edu.eg)

# Thank You

![](_page_6_Picture_1.jpeg)

partnered with

![](_page_6_Picture_3.jpeg)

![](_page_6_Picture_4.jpeg)